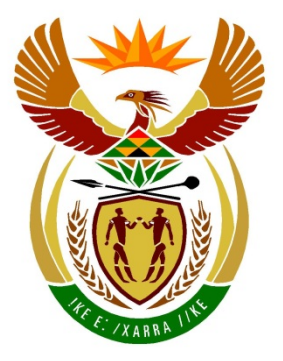

# basic education

Department: **Basic Education REPUBLIC OF SOUTH AFRICA** 

**NASIONALE SENIOR SERTIFIKAAT**

**GRAAD 12**

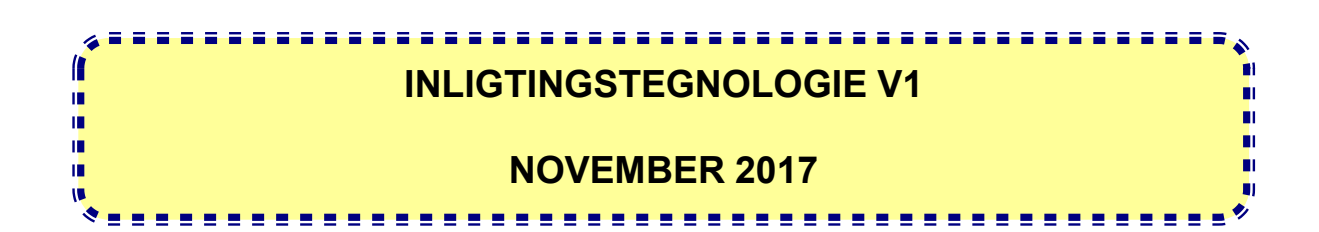

**PUNTE: 150**

**TYD: 3 uur**

**Hierdie vraestel bestaan uit 18 bladsye.**

#### **INSTRUKSIES EN INLIGTING**

- 1. Hierdie vraestel is in DRIE afdelings ingedeel. Kandidate moet AL die vrae in AL DRIE afdelings beantwoord.
- 2. Die duur van hierdie eksamen is drie uur. As gevolg van die aard van hierdie eksamen is dit belangrik om daarop te let dat jy nie toegelaat sal word om die eksamenlokaal voor die einde van die eksamensessie te verlaat nie.
- 3. Hierdie vraestel is opgestel met programmeringsterme wat kenmerkend vir Delphi as programmeringstaal is.
- 4. Maak seker dat jy die vrae beantwoord volgens die spesifikasies wat in elke vraag gegee word. Punte sal volgens die voorgeskrewe vereistes toegeken word.
- 5. Beantwoord slegs wat in elke vraag gevra word. Byvoorbeeld, indien die vraag nie datavalidering vra nie, sal geen punte vir datavalidering toegeken word nie.
- 6. Jou programme moet op só 'n manier gekodeer word dat dit met enige data sal werk en nie net met die voorbeelddata wat verskaf is of enige data-uittreksels wat in die vraestel verskyn nie.
- 7. Roetines, soos soek, sorteer en seleksie, moet vanuit eerste beginsels ontwikkel word. Jy mag NIE die ingeboude funksies van Delphi vir enige van hierdie roetines gebruik NIE.
- 8. Alle datastrukture moet deur jou, die programmeerder, verklaar word, tensy die datastrukture verskaf word.
- 9. Jy moet jou werk gereeld stoor op die disket/CD/DVD/geheuestokkie wat aan jou gegee is of op die skyfspasie wat vir hierdie eksamensessie aan jou toegeken is.
- 10. Maak seker dat jou eksamennommer as kommentaar verskyn in elke program wat jy kodeer, asook op elke gebeurtenis wat aangedui word.
- 11. Indien dit vereis word, druk die programmeringskode van al die programme/ klasse wat jy voltooi het. Jy sal ná die eksamensessie 'n halfuur tyd vir drukwerk gegee word.
- 12. Aan die einde van hierdie eksamensessie moet jy 'n disket/CD/DVD/ geheuestokkie inlewer met al jou werk daarop gestoor OF jy moet seker maak dat al jou werk op die skyfspasie gestoor is wat vir hierdie eksamensessie aan jou toegeken is. Maak seker dat al die lêers gelees kan word.

13. Die lêers wat jy benodig om hierdie vraestel te voltooi, is aan jou gegee op 'n disket/CD/DVD/geheuestokkie of op die skyfspasie wat aan jou toegeken is. Die lêers word in die vorm van wagwoordbeskermde uitvoerbare lêers verskaf.

#### **LET WEL:**

Kandidate moet die lêer **DataAFRNov2017.exe** gebruik.

Doen die volgende:

- Dubbelklik op die wagwoordbeskermde uitvoerbare lêer.
- Klik op die 'Extract'-knoppie.
- Sleutel die volgende wagwoord in: **On\$LiNe17**

Nadat dit onttrek ('extracted') is, sal die volgende lys met lêers in die lêergids **DataAFRNov2017** beskikbaar wees:

#### **LÊERS WAT VOORSIEN IS**

**Vraag 1:** Pict1.png Pict2.png Pict3.png Pict4.png Pict5.png Pict6.png Pict7.png Pict8.png Pict9.png Pict10.png Vraag1\_P.dpr Vraag1\_P.res Vraag1\_U.dfm Vraag1\_U.pas

#### **Vraag 2:**

DSertifikaat U.pas DigitaleSertifikate.txt Vraag2\_P.dpr Vraag2\_P.res Vraag2\_U.dfm Vraag2\_U.pas

#### **Vraag 3:**

Vraag3\_P.dpr Vraag3\_P.res Vraag3\_U.dfm Vraag3\_U.pas

#### **AFDELING A**

#### **VRAAG 1: ALGEMENE PROGRAMMERINGSVAARDIGHEDE**

Doen die volgende:

- Maak die onvolledige program in die **Vraag 1**-lêergids oop.
- Sleutel jou eksamennommer as kommentaar in die eerste reël van die **Vraag1\_U.pas**-lêer in.
- Kompileer en voer die program uit. Die program het tans geen funksionaliteit nie.
- Die program bevat VYF tabelblaaie ('tab sheets') met verskillende vrae wat nie met mekaar verband hou nie.
- Volg die instruksies hieronder om die kode vir ELKE afdeling van VRAAG 1 te voltooi, soos in VRAAG 1.1 tot VRAAG 1.5 beskryf word.

#### 1.1 **Tabelblad ('Tab sheet') [Vraag 1.1]**

Skryf kode in die **OnCreate**-gebeurtenishanteerder ('event handler') van die vorm om die volgende te doen:

- Vertoon die sin 'IT is PRET!' op die **pnlV1\_1**-paneel wat verskaf is.
- Stel die paneel se agtergrondkleur op 'lime'.
- Stel die teks se fontgrootte op 15.

Voorbeeld van afvoer wanneer die program uitgevoer word:

## IT is PRET!

#### 1.2 **Tabelblad ('Tab sheet') [Vraag 1.2]**

#### 1.2.1 **Knoppie [1.2.1 – Groter getal]**

Skryf kode om die volgende te doen:

- Onttrek ('Extract') getal 1 en getal 2, wat deur die gebruiker uit die redigeerblokkies ('edit boxes') wat verskaf is, ingesleutel is.
- Bepaal en vertoon die groter getal in die redigeerblokkie **edtV1\_2\_1**.
- Indien die ingesleutelde getalle dieselfde is, vertoon die woord 'Gelyk' in die redigeerblokkie **edtV1\_2\_1**.

Voorbeeld van afvoer vir toevoerwaardes 4 en 9:

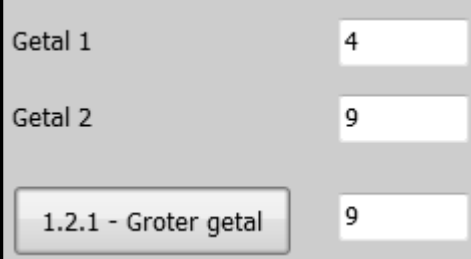

(3)

#### 1.2.2 **Knoppie [1.2.2 – Ruil woorde om]**

Skryf kode om die volgende te doen:

- Onttrek ('Extract') woord 1 en woord 2 wat deur die gebruiker uit die redigeerblokkies ('edit boxes') wat verskaf is, ingesleutel is.
- Gebruik die veranderlikes wat verskaf is om hierdie waardes te stoor.
- Ruil die inhoud van die twee veranderlikes om.
- Vertoon die woorde in die redigeerblokkies nadat dit omgeruil is.

Voorbeeld van toevoer:

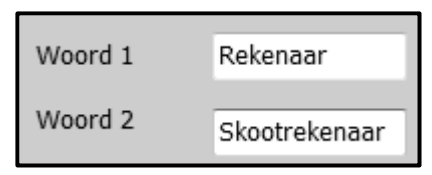

Voorbeeld van afvoer:

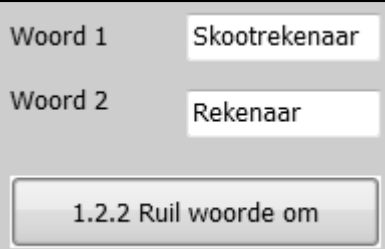

### 1.3 **Tabelblad ('Tab sheet') [Vraag 1.3]**

Best Buy Bakkery is 'n klein besigheid wat koeke vir die gemeenskap bak.

Die kombinasielys ('combo box') **cmbGetalKoeke** is met getalle van 1 tot 10 gevul, wat gebruik word om die getal koeke wat deur die klant bestel is, te selekteer. Daar is tien prentlêers in die lêergids om die getal koeke wat bestel is, voor te stel.

'n Beeldkomponent ('image component'), **imgKoekPic**, word gebruik om 'n prentjie te laai wat die getal koeke wat bestel is, toon. Voorbeeld: As die getal koeke wat geselekteer is, drie is, sal die naam van die prentlêer **Pict3.png** wees.

#### 1.3.1 **[Kombinasielys ('Combo box')]**

Die prys van 'n koek word in 'n konstante veranderlike met die naam **PRYS** gestoor, wat die waarde 159.50 bevat.

Skryf kode vir die kombinasielys om die volgende te doen:

- Onttrek ('Extract') die getal koeke wat uit die kombinasielys geselekteer is.
- Vertoon die prentjie wat die getal koeke voorstel wat geselekteer is.

(5)

- NSS
- Gebruik die geselekteerde getal koeke en die waarde van die konstante veranderlike (PRYS) om die koste van die getal geselekteerde koeke te bereken. Vertoon die koste deur geldeenheid ('currency') met TWEE desimale plekke te gebruik.

Voorbeeld van toevoer en afvoer indien vier koeke geselekteer is:

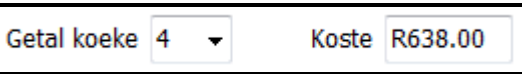

Voorbeeld van afvoer wanneer die prentlêer **Pict4.png** gelaai is:

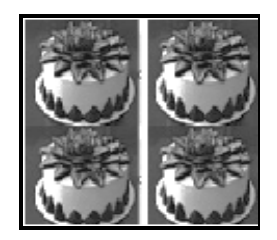

#### 1.3.2 **Knoppie [1.3.2 – Bereken die hoeveelheid suiker]**

'n Enkele koek benodig 375 gram suiker. Suiker word slegs in hoeveelhede van 1 kg verpak.

Skryf kode om die volgende te doen:

- Bereken die hoeveelheid suiker in gram wat nodig is om die getal koeke wat geselekteer is, te bak.
- Bepaal die getal 1 kg pakke suiker wat aangekoop moet word.

**LET WEL:** 1 000 gram = 1 kilogram

• Vertoon die hoeveelheid suiker wat nodig is in gram, asook die getal 1 kg pakke suiker wat aangekoop moet word.

Voorbeeld van afvoer vir vier koeke wat geselekteer is:

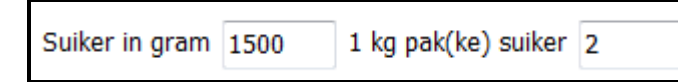

(5)

#### 1.4 **Tabelblad ('Tab sheet') [Vraag 1.4]**

#### 1.4.1 **Radiogroep ('Radio group') [Tipe gebruiker]**

'n Wagwoord is nodig vir die eienaar en die personeel by die bakkery om die stelsel te gebruik. Die paneel **pnlV1\_4**, waar die wagwoord ingesleutel moet word, is nie vir die gebruiker sigbaar nie.

Skryf kode om die paneel (**pnlV1\_4**) te vertoon as Eienaar of Personeel uit die radiogroep geselekteer word en om die paneel weg te steek as Klant geselekteer word.

(5)

Voorbeeld as Eienaar uit die radiogroep geselekteer is. Die paneel **pnlV1\_4** sal sigbaar wees.

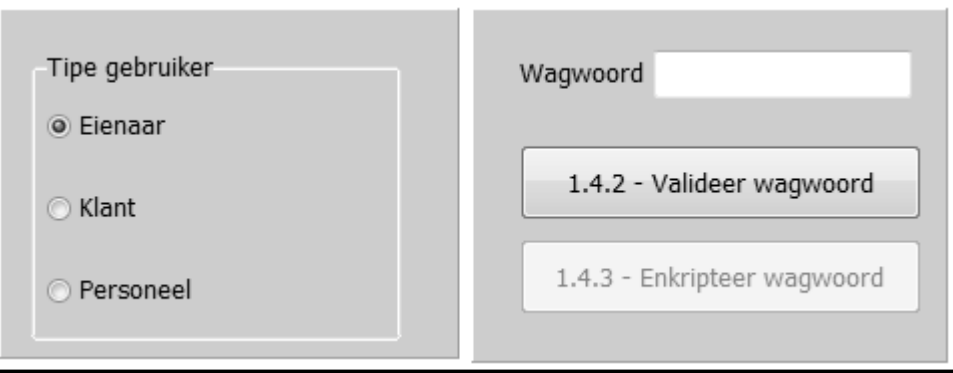

#### 1.4.2 **Knoppie [1.4.2 – Valideer wagwoord]**

Skryf kode om die volgende te doen:

- Onttrek ('Extract') die wagwoord uit die redigeerblokkie.
- Bepaal of die wagwoord geldig is of nie. 'n Geldige wagwoord moet aan die volgende kriteria voldoen:
	- o Dit moet uit ten minste ses karakters bestaan.
	- o Die eerste karakter moet 'n hoofletter wees.
	- o Die wagwoord moet twee of meer spesiale karaters bevat. Die spesiale karakters moet uit die volgende lys kom:

 $\mathsf{S}, \mathsf{Q}, \mathsf{H}, \mathsf{S}$ 

Karakters kan herhaal word. (Sien voorbeelde hieronder.)

- Gebruik 'n dialoogblokkie om 'n boodskap te vertoon wat aandui of die wagwoord geldig is of nie.
- Maak die knoppie **btnV1\_4\_3** aktief as 'n geldige wagwoord ingesleutel is.
- Maak die Wagwoord-redigeerblokkie leeg as die wagwoord ongeldig is.

Voorbeelde van toevoer en afvoer van geldige en ongeldige wagwoorde:

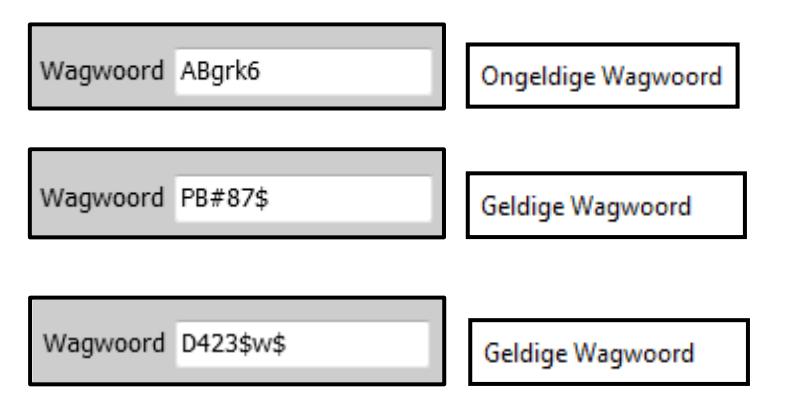

(4)

#### 1.4.3 **Knoppie [1.4.3 – Enkripteer wagwoord]**

Skryf kode om die volgende te doen:

- Verander die eerste letter van die geldige wagwoord na die volgende letter in die alfabet, byvoorbeeld as die eerste letter 'A' is, moet die letter 'B' word. As die eerste letter 'B' is, moet dit 'C' word, en so aan. As die eerste letter 'Z' is, moet die letter 'A' word.
- Vertoon die geënkripteerde wagwoord in die wagwoordredigeerblokkie.

Voorbeeld van afvoer vir die geldige wagwoord PB#87\$:

Wagwoord QB#87\$

(5)

#### 1.5 **Tabelblad ('Tab sheet') [Vraag 1.5]**

#### 1.5.1 **Knoppie [1.5.1 – Volkome vierkant]**

'n Volkome vierkant is die resultaat van 'n heelgetalwaarde wat met homself vermenigvuldig word.

Skryf kode om 'n heelgetalwaarde in te sleutel deur 'n toevoerblokkie ('InputBox') te gebruik. Vertoon 'n boodskap in die afvoerarea **redV1\_5\_1**, wat aandui of die getal wat ingesleutel is, 'n volkome vierkant is of nie.

Voorbeelde van toevoer en afvoer:

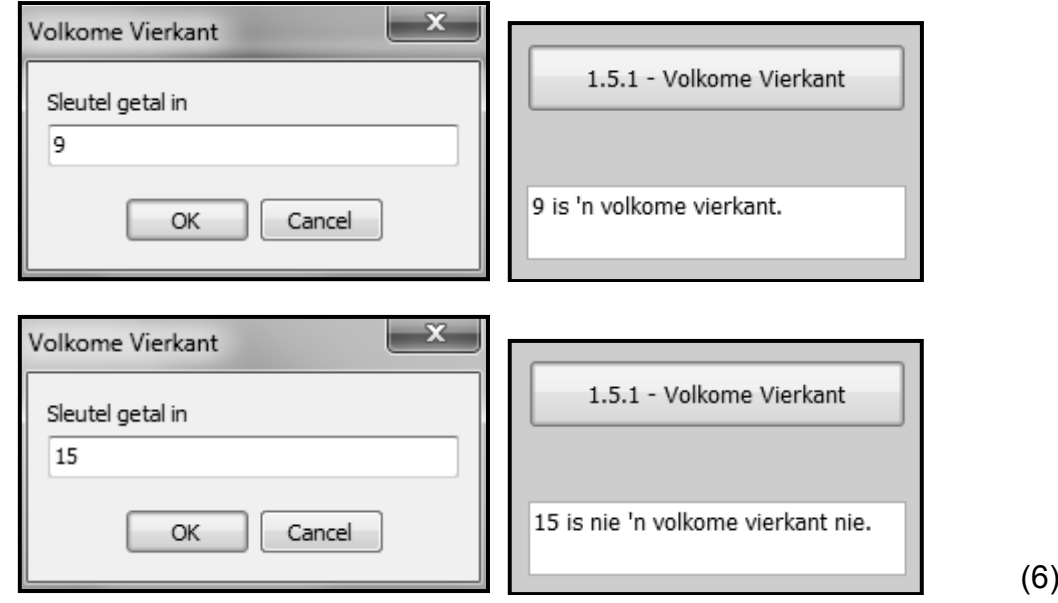

#### 1.5.2 **Knoppie [1.5.2 – Reeks getalle]**

Gebruik die inligting wat hieronder gegee is en skryf kode om die volgende reeks getalle te vertoon.

1 3 9 27 81 243 729

- Die eerste term in die reeks is altyd 1.
- Elke daaropvolgende term in die reeks is gelyk aan die vorige term, vermenigvuldig met 3.
- 'n Voorwaardelike lus moet gebruik word en die lus moet ophou uitvoer sodra die som van die terme in die reeks die waarde van 1 000 oorskry. (7)

• Maak seker dat jou eksamennommer as kommentaar in die eerste reël van die programlêer ingesleutel is.

• Stoor jou program.

• Druk die kode indien dit vereis word.

#### **TOTAAL AFDELING A: 55**

#### **AFDELING B**

#### **VRAAG 2: OBJEK-GEÖRIENTEERDE PROGRAMMERING**

Easy-Secure is 'n gesagsliggaam [\(CA\)](http://searchsecurity.techtarget.com/definition/certificate-authority) wat digitale sertifikate uitreik. Aanlyn handelaars kan vir 'n digitale sertifikaat aansoek doen. Jy het 'n program nodig om die geldigheid van bestaande digitale sertifikate te toets en inligting op hierdie digitale sertifikate op versoek op te dateer.

Doen die volgende:

- Maak die onvoltooide program in die **Vraag 2**-lêergids oop.
- Maak die onvoltooide objekklas **DSertifikaat\_U.pas** oop.
- Sleutel jou eksamennommer as kommentaar in die eerste reël van beide die **Vraag2\_U.pas**-lêer en die **DSertifikaat \_U.pas**-lêer in.
- Kompileer en voer die program uit. Die program het tans geen funksionaliteit nie.

Die volgende gebruikerskoppelvlak word vertoon:

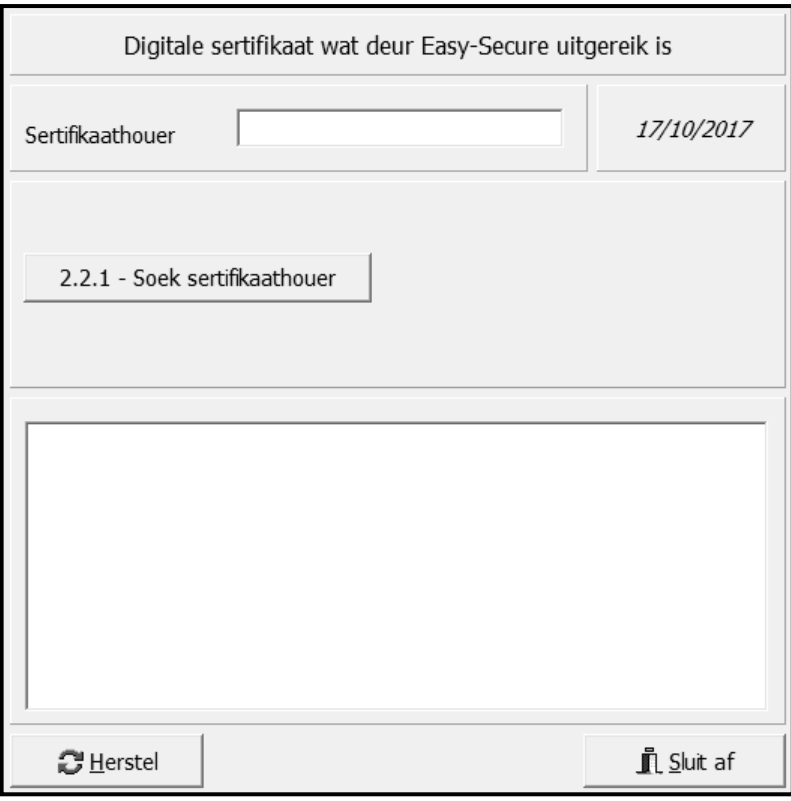

• Voltooi die kode vir hierdie program, soos in VRAAG 2.1 en VRAAG 2.2 gespesifiseer word.

- NSS
- 2.1 Die onvolledige objekklas (**TDigSertifikaat**) bevat die verklaring van vier attribute wat die **DSertifikaat**-objek beskryf.

Die attribute vir die **DSertifikaat**-objek is soos volg verklaar:

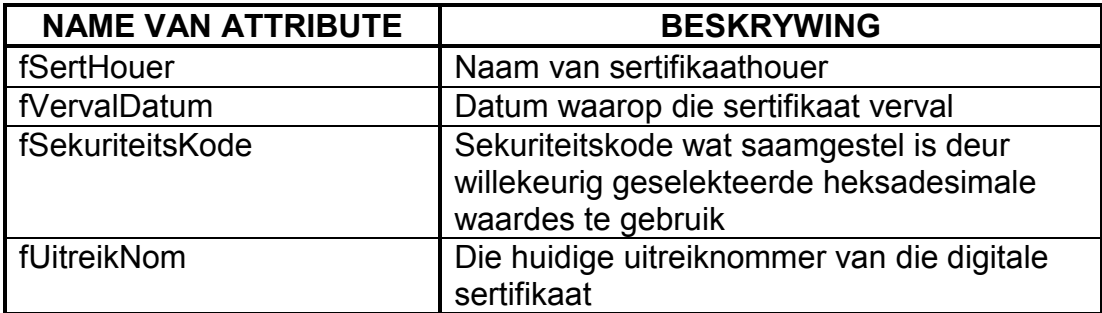

Die volgende onvoltooide metodes is verskaf:

#### **herstelVervalDatum**, **hetVerval** en **toString**

**LET WEL:** Die stelseldatum is verskaf en in die stringveranderlike **sStelselDatum** in die formaat 'dd/mm/yyyy' gestoor.

- 2.1 Voltooi die kode in die objekklas, soos beskryf in VRAAG 2.1.1 tot VRAAG 2.1.6 hieronder.
	- 2.1.1 Skryf kode vir 'n konstruktormetode wat die naam van die houer van die sertifikaat, die vervaldatum, die sekuriteitskode en die uitreiknommer as parameters sal ontvang. Ken die parameterwaardes wat ontvang is, aan die onderskeie attribute toe. (4)
	- 2.1.2 Skryf kode vir 'n metode met die naam **vermeerderUitreikNom** wat die huidige uitreiknommer met 1 sal vermeerder. (2)
	- 2.1.3 Skryf kode om die metode met die naam **herstelVervalDatum** te voltooi wat die stelseldatum sal gebruik om die vervaldatum-attribuut van die digitalesertifikaat-objek te herstel. Die vervaldatum moet op een jaar van die huidige datum (vandag se datum) af gestel word aangesien dit slegs vir EEN jaar geldig is. (4)
	- 2.1.4 Skryf kode om die metode met die naam **hetVerval** te voltooi wat die stelseldatum sal gebruik om na te gaan of die vervaldatum bereik is of nie en 'n Boolese waarde sal terugstuur. (5)
	- 2.1.5 Skryf kode vir 'n metode met die naam **genereerSekuriteitsKode** om 'n nuwe sekuriteitskode saam te stel wat aan die **fSekuriteitsKode**-attribuut toegeken sal word. Die kode moet uit 10 karakters bestaan wat willekeurig uit die reeks 0–9 en A–F geselekteer is, in pare (twee) gegroepeer en met dubbelpunte geskei.
		- **LET WEL:** Die finale kode sal uit 14 karakters bestaan (10 willekeurig geselekteerde karakters en 4 dubbelpunte.)

Voorbeeld van sekuriteitskode:

9A:D3:23:C6:FA (10)

2.1.6 Skryf kode om die gegewe **toString**-metode te voltooi wat 'n string met attribute in die volgende formaat sal terugstuur:

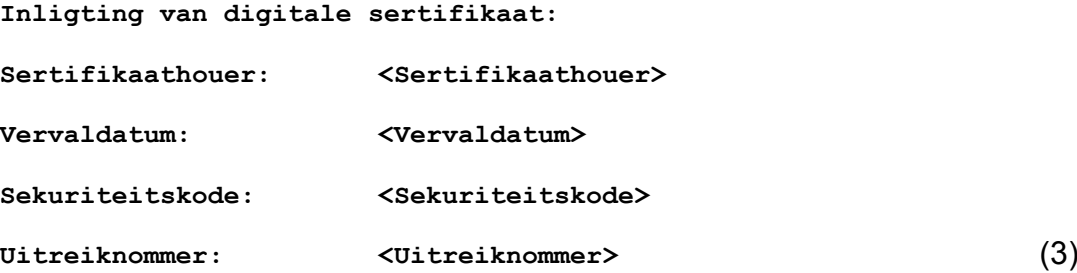

2.2 'n Onvoltooide eenheid **Vraag2\_U** is verskaf. Dit bevat kode vir die objekklas om toeganklik te wees en het 'n objekveranderlike **objDigSert** wat reeds verklaar is.

> 'n Tekslêer met die naam **DigitaleSertifikate.txt** bevat 'n lys van sertifikate wat uitgereik is. Die besonderhede van elke sertifikaathouer verskyn in die volgende formaat:

#### **<sertifikaathouer>;<uitreiknommer>#<vervaldatum># <sekuriteitskode>**

Voorbeeld van die besonderhede van die eerste vier sertifikaathouers in die tekslêer:

**GG Technologies;5#01/04/2016#9A:D3:23:C6:FA JP Scrap Yard;1#01/12/2016#C5:2D:0E:66:A2 Bright Books;11#01/11/2017#18:7F:4B:CD:AA Creative Jobs;5#01/08/2018#E0:53:CB:C4:22**

Die doel van die program is om:

- Die inligting van 'n sertifikaathouer in die tekslêer op te spoor
- Na te gaan of die digitale sertifikaat verval het
- Toe te laat dat die digitale sertifikaat hernu word indien die vervaldatum bereik is

Volg die instruksies hieronder om die oplossing te kodeer.

#### 2.2.1 **Knoppie [2.2.1 – Soek sertifikaathouer]**

Die gebruiker moet die naam van die sertifikaathouer insleutel. Die program moet die naam van die sertifikaathouer in die tekslêer met die naam **DigitaleSertifikate.txt** opspoor.

Skryf kode om die volgende te doen:

• Gaan na of die tekslêer **DigitaleSertifikate.txt** bestaan of nie. Indien die tekslêer NIE bestaan NIE, vertoon 'n geskikte boodskap en maak die program toe.

- 
- Indien die tekslêer bestaan, soek die naam van die sertifikaathouer in die tekslêer.
	- o Indien die sertifikaathouer se naam in die tekslêer opgespoor word:
		- Instansieer die **objDigSert**-objek.
		- Stel die **pnlV2\_Knoppies** sodat dit sigbaar is.
	- o Indien die sertifikaathouer se naam NIE in die tekslêer opgespoor word NIE:
		- Vertoon die boodskap: 'Geen digitale sertifikaat is voorheen uitgereik nie'.
		- Stel die **pnlV2\_Knoppies** sodat dit nie sigbaar is nie. (19)

#### 2.2.2 **Knoppie [2.2.2 – Vertoon]**

Inligting oor die digitalesertifikaat-objek moet in die **redAfvoer**-area vertoon word deur die **toString**-metode te gebruik. Die afvoerarea moet skoongemaak word voordat die inligting vertoon word.

Voorbeeld van afvoer indien Bright Books as 'n sertifikaathouer ingesleutel is:

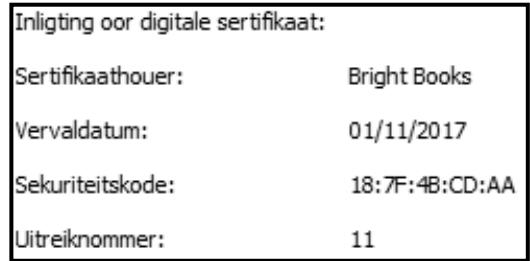

(3)

#### 2.2.3 **Knoppie [2.2.3 – Toets geldigheid]**

Die digitale sertifikaat is nie geldig as die vervaldatum bereik is nie. Gebruik die **hetVerval**-metode wat in VRAAG 2.1.4 geskryf is om te toets of die digitale sertifikaat verval het of nie.

- Vertoon 'n geskikte boodskap indien die digitale sertifikaat NIE verval het NIE.
- Indien die digitale sertifikaat verval het, gebruik 'n toevoerblokkie ('InputBox') om die gebruiker te vra of die sertifikaat hernu moet word of nie. Indien die sertifikaat hernu moet word, gebruik die **objDigSert**-objek se metodes om:
	- o Die uitreiknommer-attribuut met 1 te vermeerder
	- o 'n Nuwe sekuriteitskode te genereer
	- o Die vervaldatum na 'n nuwe vervaldatum te herstel

Vertoon die inligting van die digitalesertifikaat-objek in die **redAfvoer**-komponent deur die **toString**-metode te gebruik.

Voorbeeld van afvoer as die digitale sertifikaat van GG Technologies verval het en hulle gekies het om NIE hulle sertifikaat te hernu nie:

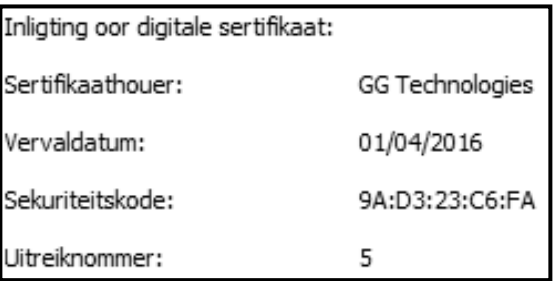

Voorbeeld van afvoer as GG Technologies gekies het om hulle digitale sertifikaat te hernu:

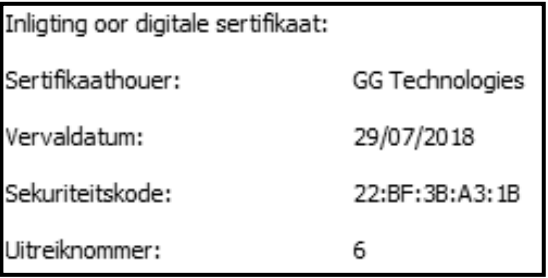

**LET WEL:** Die sekuriteitskode word willekeurig gegenereer en daarom sal die waardes wat deur jou program vertoon word, van die waardes in die skermkopieë ('screenshots') hierbo verskil. (8)

- Maak seker dat jou eksamennommer as kommentaar in die eerste reël van die objekklas en die vormklas ingesleutel is.
- Stoor jou program.
- Druk die kode van beide die objekklas en die vorm, indien dit vereis word.

**TOTAAL AFDELING B: 58**

#### **AFDELING C**

#### **VRAAG 3: PROBLEEMOPLOSSINGSPROGRAMMERING**

#### **SCENARIO**

Die webtuiste vir aanlyn inkopies van 'n maatskappy met die naam MajorMax laat klante toe om items aanlyn van verskillende afdelings by hulle winkel te koop. Die maatskappy se bestuurder moet hulle weeklikse verkoopsyfers ontleed.

Doen die volgende:

- Maak die onvoltooide program in die **Vraag 3**-lêergids oop.
- Sleutel jou eksamennommer as kommentaar in die eerste reël van die **Vraag3\_U.pas**-lêer in.
- Kompileer en voer die program uit. Die program het tans geen funksionaliteit nie.

#### **GGK ('GUI') wat voorsien is:**

Die GGK ('GUI') hieronder verteenwoordig die koppelvlak van die program wat deur MajorMax gebruik word om op hoogte van hulle weeklikse verkoopsyfers te bly.

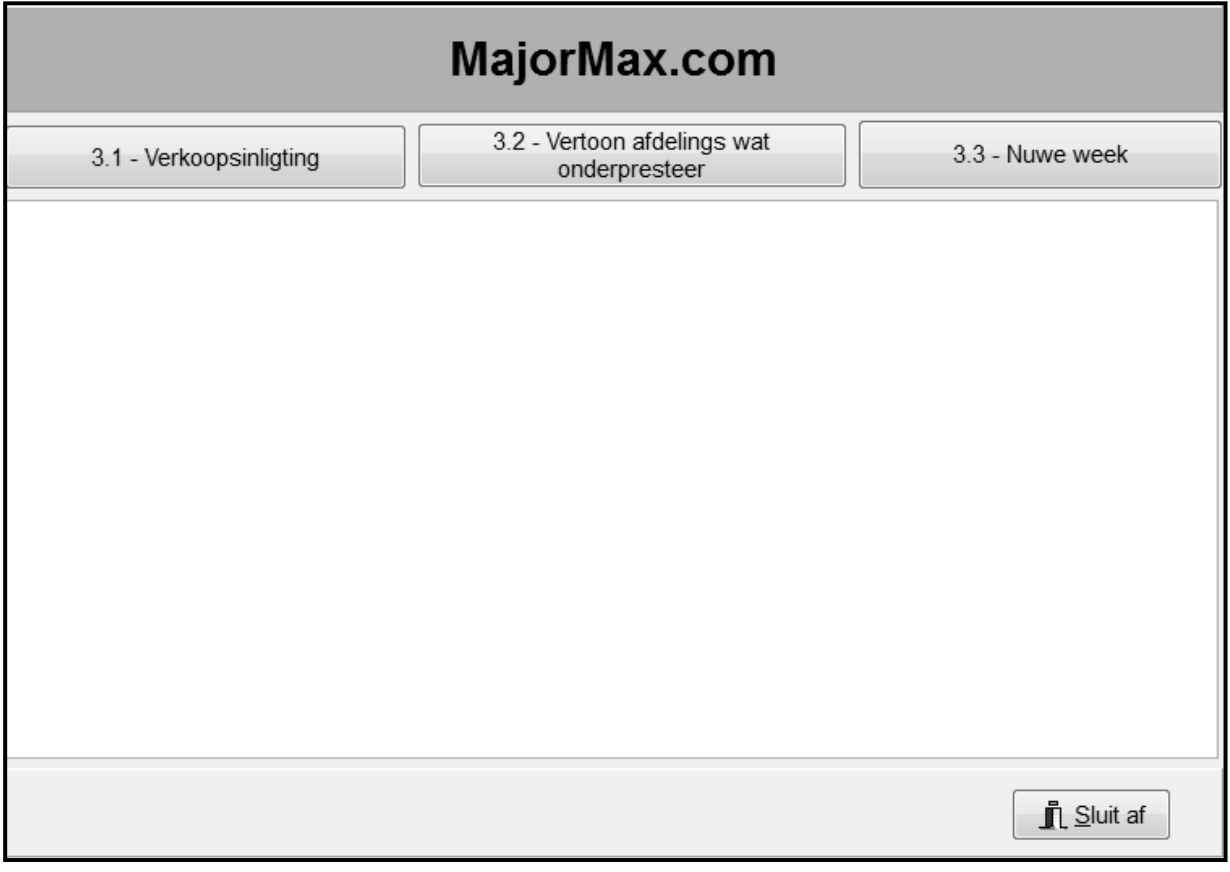

• Voltooi die kode vir elke vraag, soos in VRAAG 3.1 tot VRAAG 3.3 beskryf word.

#### **LET WEL:**

- Goeie programmeringstegnieke en modulêre ontwerp moet in die ontwerp en kodering van jou oplossing toegepas word.
- Jy mag NIE die kode wat verskaf is, verander NIE.

Die program bevat kode wat twee skikkings, **arrAfdelings** en **arrVerkope**, verklaar.

Die **arrAfdelings**-skikking bevat die name van die verskillende afdelings wat produkte aanlyn verkoop.

Kode wat die **arrAfdelings**-skikking verklaar:

```
arrAfdelings: array[1..8] of String = (
'PC''s & Skootrekenaars', 'Tablette & eLesers', 
'Sagteware','Drukkers, Drukstof en Ink', 'Selfone', 
'Speletjies & Hommeltuie','Netwerktoerusting', 
'Bykomstighede');
```
Die **arrVerkope**-skikking is 'n tweedimensionele skikking wat die verkoopsyfers vir die eerste ses weke van die jaar vir elke afdeling bevat. Die rye in die skikking verteenwoordig die verskillende afdelings en die kolomme verteenwoordig die verskillende weke.

Kode wat die **arrVerkope**-skikking verklaar:

```
arrVerkope: array[1..8, 1..6] of Real = (
(935.89,965.99,4056.77,5023.89,3802.66,1146.98),
(2667.78,2491.78,1989.65,2647.88,1601.56,1921.99),
(6702.45,4271.56,3424.45,3924.55,3085.45,3359.77),
(6662.34,6658.45,8075.43,2360.66,2635.44,7365.69),
(16405.33,9741.37,13381.56,18969.76,8604.55,20207.56),
(10515.29,7582.66,9856.56,7537.68,9115.67,8401.55),
(7590.99,9212.65,9070.98,6439.99,7984.88,8767.45),
(9220.65,8097.99,10067.44,9960.87,10109.56,6571.66));
```
#### 3.1 **Knoppie [3.1 – Verkoopsinligting]**

Vertoon die inhoud van die **arrVerkope**-skikking met geskikte opskrifte in die afvoerkomponent wat verskaf is. Alle geldwaardes moet in geldeenheidformaat ('currency format') met TWEE desimale plekke vertoon word.

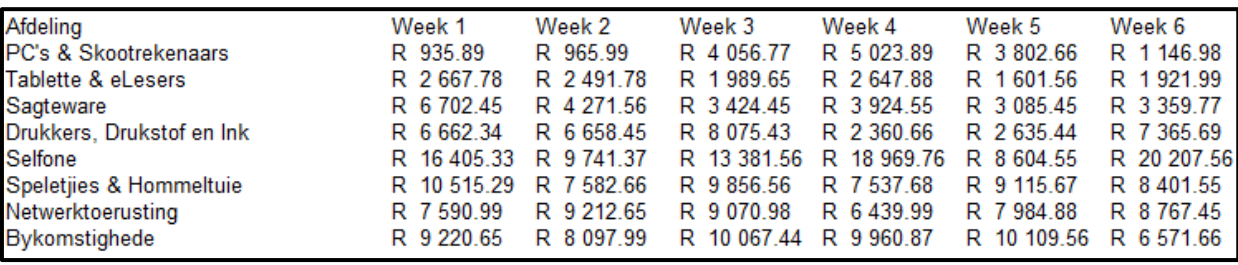

Voorbeeld van afvoer:

(7)

#### 3.2 **Knoppie [3.2 – Vertoon afdelings wat onderpresteer]**

'n Verslag van al die onderpresterende afdelings per week word benodig. 'n Afdeling onderpresteer as sy verkoopsyfer vir daardie week laer as die gemiddelde verkoopsyfer vir al die afdelings is.

Vertoon die verslag in die afvoerkomponent wat verskaf is, met geskikte opskrifte. Alle geldwaardes moet in geldeenheid-formaat ('currency format') met TWEE desimale plekke vertoon word.

Voorbeeld van afvoer vir die eerste drie weke deur die oorspronklike data te gebruik:

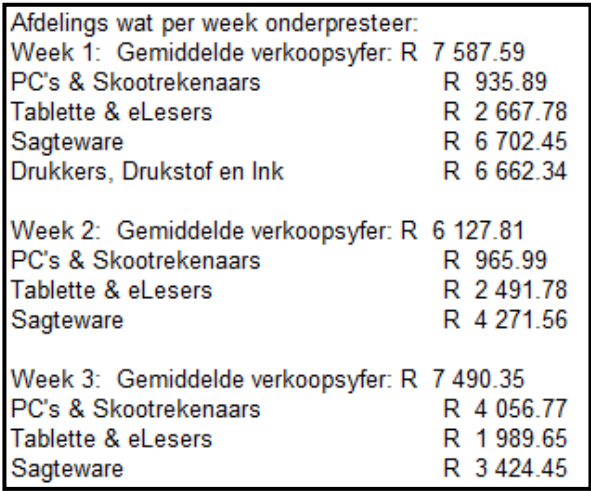

#### 3.3 **Knoppie [3.3 – Nuwe week]**

Die data in die **arrVerkope**-skikking verteenwoordig tans die verkoopsyfers vir die eerste ses weke van die jaar. Wanneer die verkoopsyfers vir 'n nuwe week, byvoorbeeld Week 7, ontleed moet word en dus in die skikking vasgelê moet word, moet die huidige data vir Week 1 in die skikking in 'n tekslêer geargiveer word. Die naam van die tekslêer is die nommer van die week van die verkoopsyfers wat geargiveer is. Voorbeeld: As die verkoopsyfers vir Week 1 in die lêer geargiveer is, dan sal die naam van die tekslêer **'Week 1.txt'** wees.

Wanneer Week 1 se data geargiveer is, moet die data vir Week 2 in die **arrVerkope**-skikking na die posisie van Week 1 in die skikking geskuif word, die data vir Week 3 moet na Week 2 geskuif word, en so aan.

Vir toetsdoeleindes moet die verkoopsdata vir die nuwe week willekeurig binne die reeks van R500–R5 000 gegenereer word.

 $(14)$ 

Voorbeeld van afvoer indien data vir 'n nuwe week by die skikking gevoeg is en die data vir die eerste week geargiveer is:

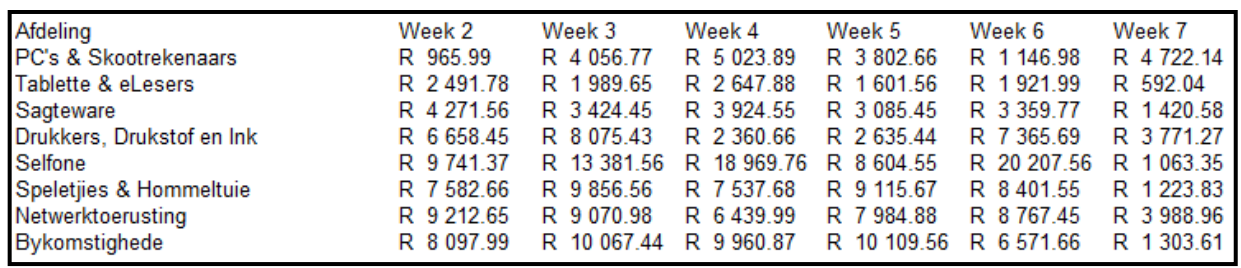

**LET WEL:** Die byskrifte wat gebruik word om die weke te vertoon, sal met kode opgedateer word om die nommer van die nuwe week wat bygevoeg is, te reflekteer. Die data wat jou program vir die nuwe week vertoon, kan van die data in die skermkopie verskil as gevolg van willekeurige waardes wat gebruik is.

Voorbeeld van die inhoud van die **'Week 1.txt'**-tekslêer:

PC's & Skootrekenaars: R 935.89<br>Tablette & eLesers: R 2 667.78<br>Sagteware: R 6 702.45<br>Drukkers, Drukstof en Ink: R 6 662.34<br>Selfone: R 16 405.30<br>Speletjies & Hommeltuie: R 10 515.30<br>Networktoerusting: R 7 590.99<br>Networkting PC's & Skootrekenaars: R 935.89 Bykomstighede: R 9 220.65

Voorbeeld van afvoer indien data vir die volgende nuwe week by die skikking gevoeg is en die data vir die tweede week geargiveer is:

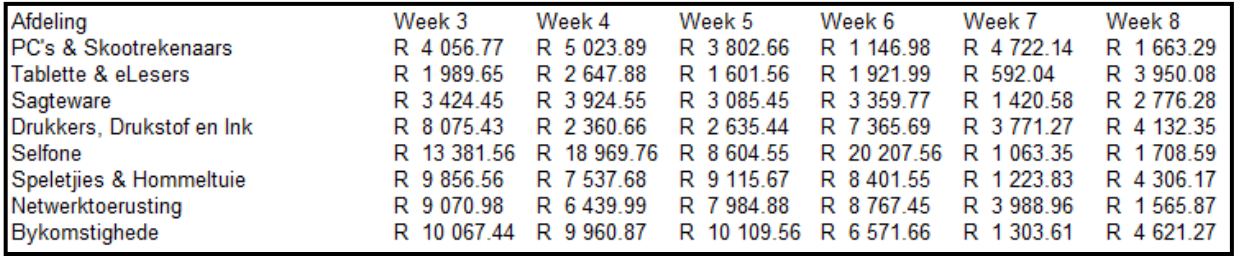

Voorbeeld van die inhoud van die **'Week 2.txt'**-tekslêer:

PC's & Skootrekenaars: R 965.99 Tablette & eLesers: R 2 491.78<br>Sagteware: R 4 271.56<br>Drukkers, Drukstof en Ink: R 6 658.45<br>Selfone: R 9 741.37 Speletjies & Hommeltuie: R 7 582.66 Netwerktoerusting: R 9 212.65<br>Bykomstighede: R 8 097.99

(16)

- Maak seker dat jou eksamennommer as kommentaar in die eerste reël van die programlêer ingesleutel is.
- Stoor jou program.
- Druk die kode indien dit vereis word.